# RRA Digital Collaboration Platform

Posted/Updated: December 2021

### Get Started

Welcome to the RRA Digital Collaboration Platform. We're excited to have you join us, but first you need to create an account. Please follow the steps below to begin.

## Access the Portal

Create an Account

To access the portal, enter engage.russellreynolds.com in your internet browser.

#### 1. Sign up

New to the Platform? Start by clicking Sign up now.

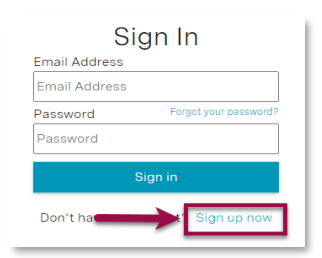

#### 4. Name and Password

Enter your name, decide on a password, and then click Create.

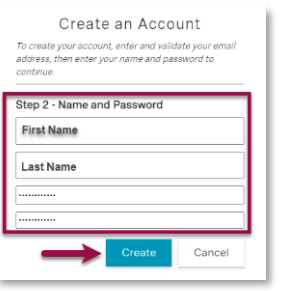

### Provide your primary business email address and click Validate. Create an Account

2. Validate Email

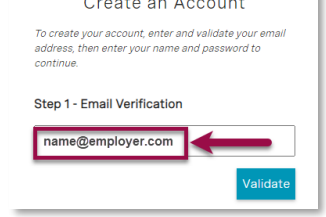

# 5. 2-Step Verification

Provide your mobile number and choose SMS or Call Me.

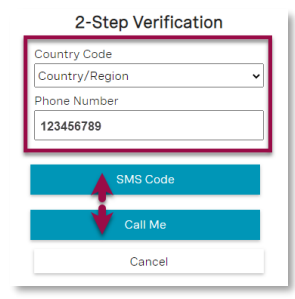

### 3. Confirmation Code

Enter the validation code and then click Confirm Code.

Russell **Revnolds** ASSOCIATES

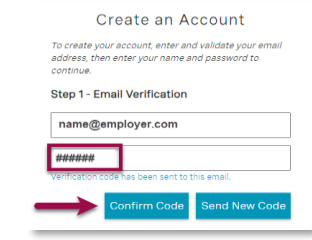

### 6. Verification Code

Enter the verification code delivered to your mobile device.

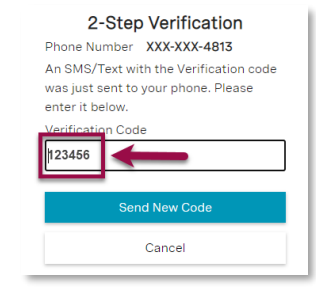

### Finish Setting Up Your Account

Complete the remaining required (and any optional) fields, and then click

FINISH

### First-Time Login

The first time you login, you will be prompted to register your device (home or work). Selecting Yes will eliminate the two-step authentication for future logins.

© Copyright 2021, Russell Reynolds Associates. All rights reserved. This material may not be copied, reproduced or redistributed, in whole or in part, without the prior express written consent of Russell Reynolds Associates